# يف اهحالصإو ةزهجألا ءاطخأ فاشكتسأ ليلد Unity Express

# المحتويات

المقدمة <mark>مشكلة - فشل الاتصال</mark> الحل مشكلة - لا يوجد جلسة عمل الحل مشكلة - رسائل خطأ RBCP الحل مشكلة - تثبيت البرامج الحل مشاكل الاتصال بالشبكة مشاكل حزمة البرامج مشكلة - تثبيت التطبيق الحل أوامر مفيدة

## المقدمة

يقدم هذا المستند معلومات حول CUE (Express Unity Cisco (للمساعدة في أستكشاف الأخطاء وإصلاحها وإصلاح المشاكل الأكثر شيوعا. والهدف من ذلك هو منع الاستعاضة غير الضرورية عن وحدة CUE بسبب هذه المشاكل.

# مشكلة - فشل الاتصال

يفشل اتصال IP الأساسي بين الموجه المضيف ووحدة CUE النمطية حتى بعد التكوين السليم للموجه المضيف.

# الحل

لتحديد المشكلة، ابحث عن أحداث انتظار مثل هذه، كما هو موضح في مخرج مخرج التثبيت:

only eth0 exists, we must be running on an AIM <== only eth0 exists, we must be running on an AIM <==

...Router communications servers initializing

ينتظر الرمز أوامر من موجه IOS Cisco ®لتكوين عنوان IP الخاص به ومعلمات العبارة الافتراضية حتى يمكن أن يتصل مع باقي الشبكة. ومع ذلك، فإنه لا يستقبل أي إستجابة من الموجه. تستخدم العملية التي تقوم فيها بتكوين وحدة CUE النمطية من خلال موجه Cisco IOS المضيف بروتوكول التحكم في خادم Blade للموجه (RBCP). قد تكون هناك بعض الحالات التي يلزم فيها مسؤول الشبكة أستكشاف أخطاء هذا البروتوكول وإصلاحها بين الموجه المضيف و CUE.

عندما يتصل CUE بنجاح بالموجه باستخدام RBCP ويستلم معلمات IP الخاصة به، يتم عرض هذه الرسالة على وحدة تحكم CUE أثناء بدء تشغيل التطبيق:

> .Router communications servers initializing...complete .IOS IP Address Registration complete

## مشكلة - لا يوجد جلسة عمل

أنت يعجز أن يفتح جلسة إلى ال CUE وحدة نمطية أو أنت لا ترى أي إنتاج على الوحدة طرفية للتحكم.

# الحل

أنت يستطيع استعملت هذا أمر to order in فحصت الوحدة طرفية للتحكم رسالة على ال CUE وحدة نمطية دون الحاجة أن يفتح إلى هو جلسة:

Router# **test service-module service-engine** slot/unit **console** بشكل افتراضي، يعرض هذا الأمر أحدث 80 خطا مخزنا في المخزن المؤقت لوحدة التحكم. ومع ذلك، من الممكن تحديد إزاحة أكبَر أو أَقلّ من 80، أو عرض جميع الرسائل المُخزنة في المُخزن المؤقت لوحدة التحكم باستخدام هذا الأمر:

```
? Router# test service-module service-Engine slot/unit console
                      Offset into console buffer <1-20456> 
                           all Entire console buffer
```
# مشكلة - رسائل خطأ RBCP

تظهر رسائل خطأ RBCP على وحدة تحكم CUE أو تقوم الوحدة النمطية بإيقاف التشغيل بشكل متقطع. هنا بعض الأمثلة من الخطأ:

#### مثال :1

:rbcp: INFO rbcp register output Error in opening the file /usr/trace/trace.tcmd Permission denied

مثال :2

localhost rbcpd: ERROR rbcp.daemon protocol handler Could not determine disk capacity

# الحل

أنت يستطيع استعملت هذا **إختبار** أمر in order to فحصت ال RBCP وضع على ال CUE وحدة نمطية من المسحاج تخديد: ●

Router# **test scp ping** slot

يرسل هذا الأمر ping إلى وحدة CUE النمطية كرسالة RBCP باستخدام رمز التشغيل (11x0) opcode. إذا كانت عملية RBCP على وحدة CUE قيد التشغيل، فإن عملية إختبار الاتصال تنجح وسيظهر إخراج الأمر test بهذا الشكل.

> Router# **test scp ping 3** (pinging addr 3(0x3 assigned sap 0x4 addr 3(0x3) is alive

هناك حالة واحدة يجب فيها على مسؤول الشبكة أستكشاف أخطاء رسائل RBCP وإصلاحها بين وحدة CUE ● النمطية والموجه هي عندما يتم التحقق من تكوين الواجهة، ولكن لا يزال يتعذر عليك إختبار اتصال وحدة CUE النمطية. أولا، تحقق من حالة الواجهة وتأكد من تشغيل بروتوكول الواجهة والخط، كما هو موضح في هذا المثال.

> Router# **show interfaces service-engine** 1/0 Service-Engine1/0 is up, line protocol is up (Hardware is I82559FE, address is 0003.b912.xxxx (cia 0001.b912.xxxx (Interface is unnumbered. Using address of FastEthernet0/0 (a.3.6.29

بعد ذلك، تحقق من حالة جهاز حالة RBCP على الموجه، كما هو موضح في هذا المثال. يجب أن تكون وحدة CUE في حالة ثابتة للتشغيل السليم.

> Router# **service-module service-Engine** 1/0 **status** Service Module is Cisco Service-Engine1/0 Service Module supports session via TTY line 33 Service Module is in **Steady state** cisco service engine 1.0

إذا كنت لا تزال غير قادر على إختبار اتصال عنوان IP لوحدة CUE النمطية، فيمكنك أستكشاف أخطاء رسائل ●RBCP المتبادلة بين وحدة CUE النمطية وموجه المضيف وإصلاحها. سترى رسائل بروتوكول اتصال المحول (SCP). يشير SCP-tx إلى الرسائل التي ينقلها الموجه إلى وحدة CUE بينما يشير SCP-RX إلى الرسائل التي ينقلها CUE إلى الموجه.

يمكنك إستخدام هذين الجدولين لفك ترميز القيم.

:RBCP scp-tx رسالة علامات

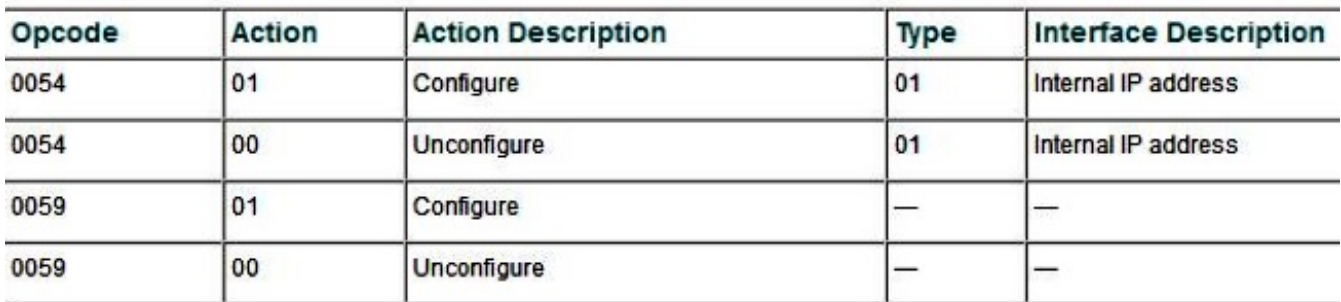

:SCP-rx RBCP رسالة علامات

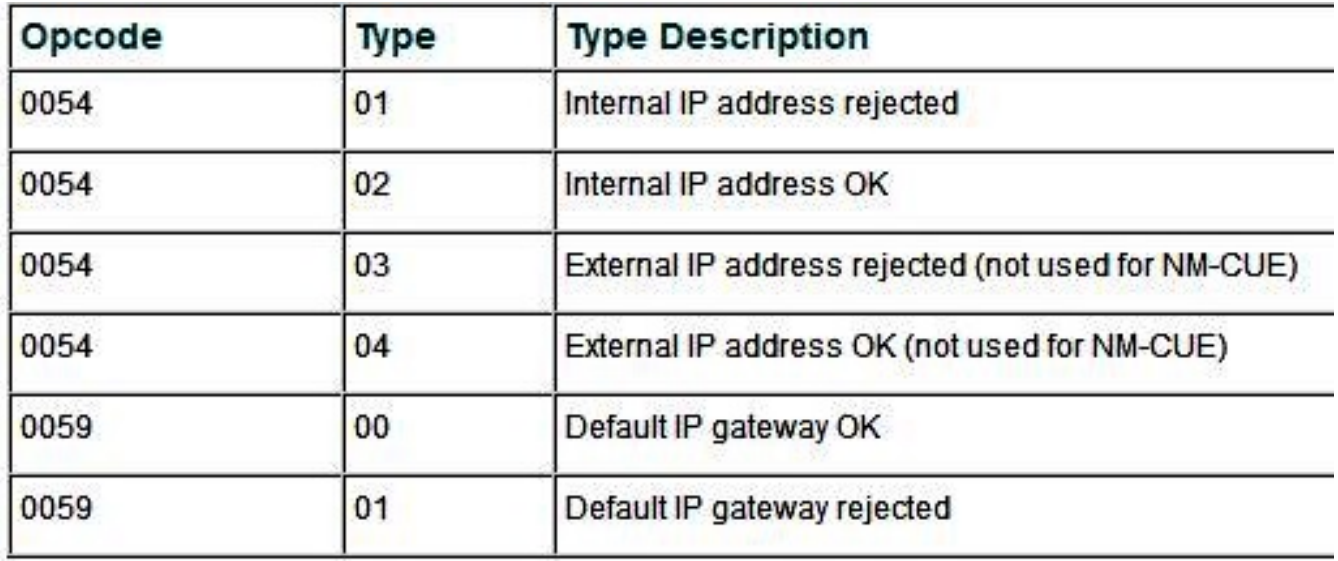

يتم عرض إخراج debug scp all في هذا المثال. تم تكوين عنوان 225.200.225 IP (209.165.200 255.255.255.224) على واجهة الإيثرنت للوحدة النمطية Express Unity Cisco.

Router# **debug scp all** router(config-if)#**service-module ip address 209.165.200.225 255.255.255.224** #(router(config-if Mar 2 18:07:24.673: scp-tx: **SA:0F/01 DA:01/01** Op:0054 Sq:13C7 Ln:000A I:00\* ....Mar 2 18:07:24.673: 000: 01 01 D1 A5 C8 E1 FF FF FF E0 .....L\* Mar 2 18:07:24.681: scp-rx: **SA:0E/01 DA:0F/01** Op:0054 Sq:13C7 Ln:000A I:01\* Mar 2 18:07:24.681: 000: 02 00 00 00 00 00 00 00 00 00\*

يوضح الإخراج أن رسالة SCP-tx التي تم إرسالها تحتوي على حقل عنوان المصدر (SA) الذي تم تعيينه على /01f،0 والذي يشير إلى أن الرسالة تم إنشاؤها من الموجه. تم تعيين حقل عنوان الوجهة (DA (على ،01/01 وهو ما يشير إلى أن وحدة CUE موجودة في الفتحة .1 يشير رمز التشغيل 0054 إلى أن هذا تكوين عنوان IP. حقل الرقم التسلسلي (SQ (هو 26B،0 وطول الحمولة هو 10 بايت.

المعلمة الأولى في السطر الثاني هي النوع، والمعلمة الثانية هي الإجراء. في الرسالة، النوع هو 01 والإجراء هو ،01 وهو ما يشير إلى تكوين واجهة وحدة CUE النمطية. وحدات البايت الثماني التالية هي عنوان IP وقناع الشبكة الفرعية.

في الإخراج المعروض لرسالة RX-SCP، يتم تعيين حقل SA على /01E،0 وهو ما يشير إلى أنه نشأ من وحدة CUE النمطية في الفتحة .1 تم تعيين حقل DA على /01F،0 والذي يشير إلى أن الرسالة موجهة للموجه. حقول Opcode و SQ هي نفسها الموجودة في رسالة scp-tx. يتم تعيين حقل النوع في السطر الثاني على 02، مما يعني أن عنوان IP لوحدة CUE تم تعيينه بشكل صحيح. أما بقية البارامترات فهي ليست ذات أهمية.

يوضح هذا المثال **المعلمة default-gateway** للوحدة النمطية Cisco Unity Express التي يتم تعيينها.

Router# **debug scp all** router(config)#int content-engine 1/0 router(config-if)#service-module ip default-gateway 209.165.200.254 1d23h: scp-tx: SA:0F/01 DA:01/01 Op:0059 Sq:0B28 Ln:0005 I:00 ..... 1d23h: 000: 01 D1 A5 C8 FE 1d23h: scp-rx: SA:01/01 DA:0F/01 Op:0059 Sq:0B28 Ln:0005 I:01 1d23h: 000: 00 FF FF FF E0

يظهر إخراج تصحيح الأخطاء لرسالة SCP-tx أن رمز التشغيل مختلف. تشير القيمة 0059 إلى أن هذه الرسالة تتعلق بمعلمة تكوين IP default-gateway. يبلغ طول الحمولة 5 بايت. الحمولة أقصر من رسالة SCP-tx الموضحة في المثال السابق 5) debug scp all output بايت مقابل 10 بايت)، نظرا لعدم اقتران أي قناع شبكة فرعية بعنوان IP الافتراضي للعبارة. تم تعيين علامة الإجراء على ،01 والتي تشير إلى تكوين البوابة الافتراضية. في إخراج رسالة RX-SCP، يتم تعيين علامة الإجراء على ،00 مما يؤكد أن تكوين عنوان عبارة IP الافتراضية كان ناجحا.

## مشكلة - تثبيت البرامج

عندما تقوم بتثبيت وحدة نمطية ل CUE، قد تحدث مشاكل في تنزيل حزمة البرنامج. قد تحدث هذه المشاكل بسبب اتصال الشبكة أو حتى بسبب مشاكل في حزمة البرامج. يصف هذا القسم بعض المشاكل المشتركة التي قد تحدث أثناء تثبيت البرنامج ل CUE وسبل أستكشاف أخطائها وإصلاحها.

## الحل

#### مشاكل الاتصال بالشبكة

إذا كانت وحدة CUE النمطية غير قادرة على إنشاء جهة اتصال بخادم FTP حيث يوجد تحميل البرنامج، يحدث الخطأ الموضح في هذا المثال عند محاولة تثبيت البرنامج.

.ERROR: Host did not respond .Please check the host ip and try again RAMDisk unmounted

```
أولا، تأكد من صحة عنوان IP الخاص بخادم FTP. تحقق من كافة المعلمات المحددة في الأمر install. بمجرد تأكيد
جميع هذه الأمور الصحيحة، تحقق من اتصال IP من وحدة CUE إلى الموجه. قم بإعادة تشغيل وحدة CUE، كما
             هو موضح في هذا المثال، واضغط *** عند أول مطالبة. ينقلك هذا الإجراء إلى مطالبة bootloader.
```

```
CUEinstaller#> reboot
                                                 !WARNING: This will reboot the Service Engine
                                                            Do you wish to continue (y,n) [n] y
                                                 يحتوي bootloader على أمر ping، كما هو موضح هنا:
                                                ServicesEngine boot-loader> ping 209.165.201.1
                                                :Sending 5, 32 byte ICMP Echos to 209.165.201.1
                                                                                            .....
                                                                        (Success rate is 0% (0/5
                                                ServicesEngine boot-loader> ping 209.165.201.1
                                                :Sending 5, 32 byte ICMP Echos to 209.165.201.1
                                                                                            !!!!!
                                                                      (Success rate is 100% (5/5
إذا تعذر على نظام CUE إختبار اتصال خادم FTP، فقد يكون لديك التكوين الخاطئ لمعلمات IP في أداة تحميل
 التمهيد. يوضح هذا المثال كيفية التحقق من تكوين أداة تحميل التمهيد. إذا رأيت أي خطأ، فيمكنك إستخدام الأمر
                                                               config bootloader لإجراء التعديلات.
```

```
ServicesEngine boot-loader> show config
                                               IP addr: 209.165.201.30
                                              Netmask: 255.255.255.224
                                                TFTP server: 209.165.201.1
                                               GW IP addr: 209.165.201.20
                                                        Default boot: disk
                                                      Bootloader Version: 1.0.17
                                           Default Helper-file: cue-installer.1.1.1
                                                     Default BIOS: primary
                                                     Default bootloader: primary
                                                         Default cpu throttle: 50%
سبب آخر لعدم نجاح الأمر ping هو تكوين التوجيه على موجه Cisco IOS. باستخدام تكوين ip غير مرقم لواجهة
                                            محرك الخدمة، يمكنك التحقق من التوجيه كما يلي:
```
• يؤز مضيف FTP من موجه Cisco IOS لضمان إمكانية الوصول إلى المضيف. إذا فشل هذا، فتحقق من تكوين .Cisco IOS توجيه

إذا يمكن الوصول إلى مضيف FTP من الموجه، فتحقق من اتصال الوحدة النمطية Express Unity Cisco .show ip route الأمر باستخدام ●

Router# **show ip route**

عند تنفيذ الأمر show ip route، يتم عرض مسار مضيف مماثل للمسار الموضح في هذا المثال (حيث يكون 209.165.201.30 هو عنوان IP الخاص بوحدة CUE الخاصة بك بينما يكون 1/0Engine-Service هو وحدة CUE الموجودة في فتحة 1 NM بالموجه). إذا لم يظهر هذا المسار في جدول التوجيه الخاص بك، فاستخدم هذا الأمر لإضافته:

#### مشاكل حزمة البرامج

قد تحدث مشكلة عند تنزيل البرنامج، مثل إذا لم يتم إستخدام الوضع الثنائي في الأمر FTP. يؤدي ذلك إلى حدوث مشكلة عند تثبيت البرنامج. على سبيل المثال:

.ERROR:: Security Header Validation Failed يشير الخطأ الظاهر في المثال إلى أن الملفات المطلوبة للتثبيت ليست جميعها موجودة على خادم FTP.

> .ERROR: The requested file does not exist on host تحقق من اسم الحزمة وحاول مرة أخرى.

لاسترداد من أخطاء تثبيت حزمة البرامج هذه، قم بتنزيل البرنامج إلى خادم FTP مرة أخرى. تأكد من وجود هذه الأنواع الثلاثة من الملفات على خادم FTP:

- pkg. ●
- port1. ●

● .manifest) لم يعد هذا الملف موجودا بشكل منفصل في إصدارات Express Unity Cisco بعد 2.0) بجانب حزم صورة البرنامج المتاحة، تتوفر حزمة bootloader. تحتوي جميع إصدارات برامج Express Unity Cisco على الحد الأدنى من متطلبات إصدار أداة تحميل التمهيد.

#### مشكلة - تثبيت التطبيق

تحدث مشاكل شائعة أثناء تثبيت تطبيق Cisco وإلغاء تثبيته على الوحدة النمطية لمحرك خدمات Services Cisco .(Ready Engine (SRE

## الحل

بمجرد بدء التثبيت، لا تدخل أي أوامر على الوحدة النمطية حتى تظهر رسالة **نجاح التثبيت**.

• لإيقاف التثبيت أثناء تنزيل الملفات وقبل بدء التثبيت الفعلي، أستخدم الأمر service-module install abort أو .service-module install abort الأمر

●

يبدي هذا أمر مثال يركب من رمز صيغة 8.0.1 على SRE-ISM cisco:

Router#**service-module ism 0/0 install url ftp://test:test@209.165.201.1/cue-vm-k9.sme.8.0.1.pkg** • يمكنك إزالة تثبيت تطبيق مفوض من Cisco على وحدة Cisco SRE باستخدام الأمر **service-module ism** .0/0 uninstall

ملاحظة: يؤدي هذا الإجراء إلى مسح القرص أو ذاكرة الفلاش المضغوطة بالكامل على محرك الخدمات وإزالة مفاتيح التطبيق. ولا يقوم بإزالة تراخيص التطبيقات.

#### أوامر مفيدة

فيما يلي بعض الأوامر لاستكشاف أخطاء التثبيت وإصلاحها وتجميع معلومات السجل للتحقق من حالات فشل التثبيت والتحقق من حالة الوحدة النمطية على SRE.

- عرض إصدار البرنامج من SRE-SM.
- تحقق من حالة SRE-SM) إذا كانت ثابتة أو معطلة).

```
عرض معلومات الأجهزة ل SRE-SM، والتي تتضمن وحدة المعالجة المركزية (CPU (والذاكرة ومعلومات
●
                                                                                   الواجهة.
```
#### CUE#service-module sm 1/0 حالة CUE#service-module SM 1/0 حالة تفاصيل CUE# show software install history

يوضح هذا الجدول مشاكل التثبيت الأخرى وحلول الحلول:

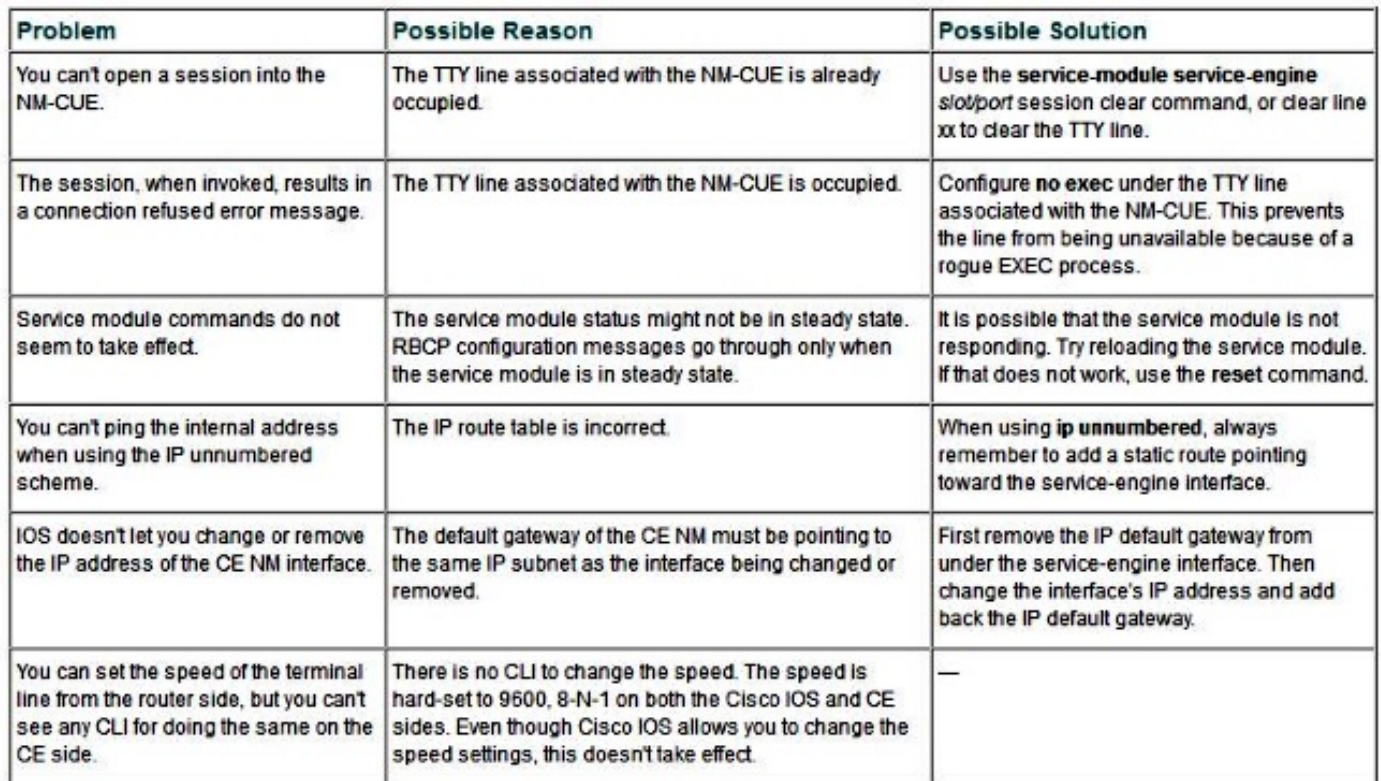

لمزيد من المعلومات التفصيلية حول هذا، ارجع إلى هذه المستندات:

[Cisco IP Communications Express & CUE من مقتطفات](/content/en/us/td/docs/voice_ip_comm/unity_exp/design/CP_CIPExpress/excerpts.html)●

● [ترحيل الأجهزة وترقيات البرامج](/content/en/us/td/docs/voice_ip_comm/unity_exp/compatibility/cuemigration.html)

ةمجرتلا هذه لوح

ةي الآلال تاين تان تان تان ان الماساب دنت الأمانية عام الثانية التالية تم ملابات أولان أعيمته من معت $\cup$  معدد عامل من من ميدة تاريما $\cup$ والم ميدين في عيمرية أن على مي امك ققيقا الأفال المعان المعالم في الأقال في الأفاق التي توكير المالم الما Cisco يلخت .فرتحم مجرتم اهمدقي يتلا ةيفارتحالا ةمجرتلا عم لاحلا وه ىل| اًمئاد عوجرلاب يصوُتو تامجرتلl مذه ققد نع امتيلوئسم Systems ارامستناء انالانهاني إنهاني للسابلة طربة متوقيا.